# **Avaliações SAS**

Tutorial de Acesso

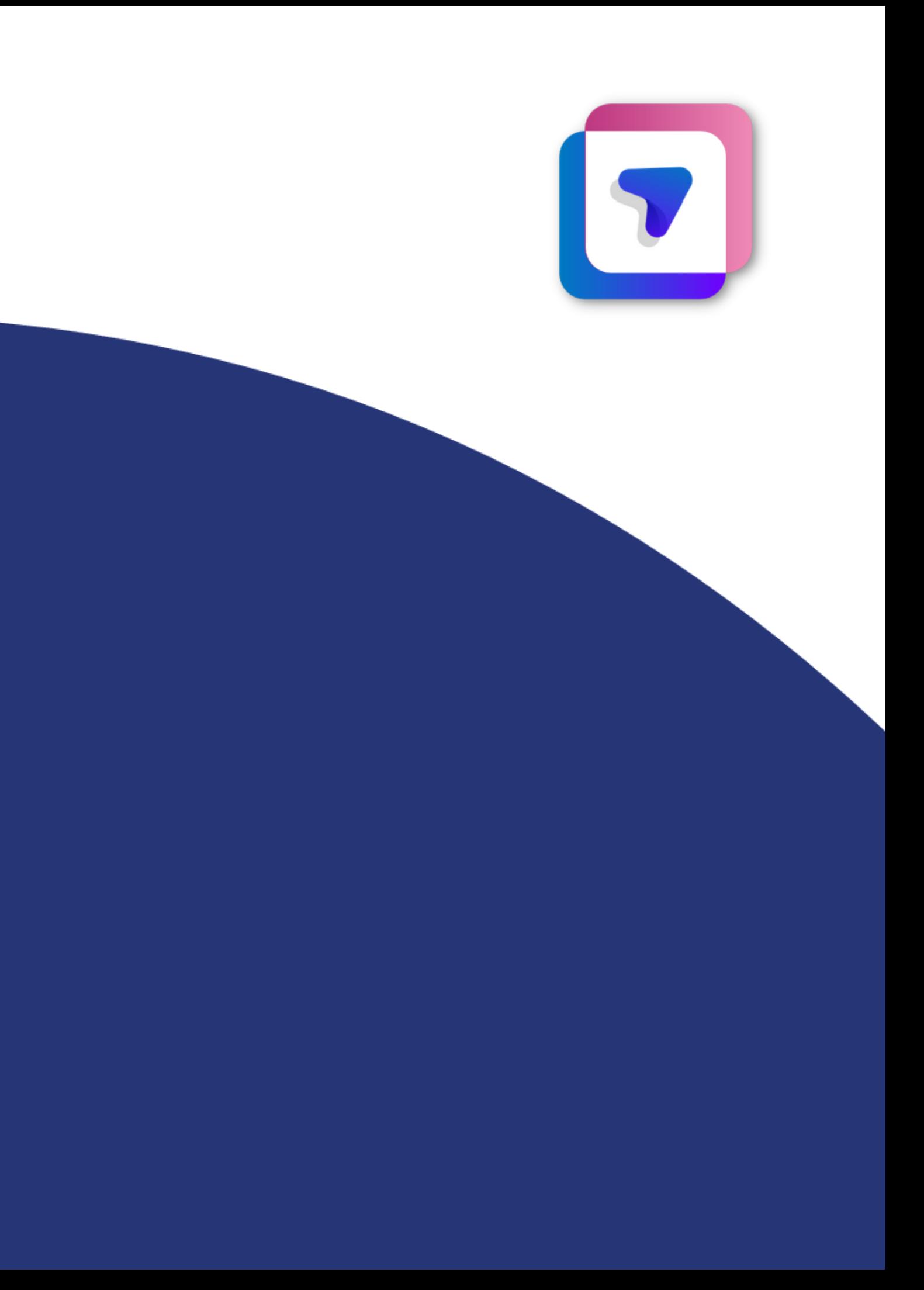

- Acertos, tempo de prova e gabarito de acertos e erros por questão de cada aluno;
- Porcentagem e quantidade de alunos que já realizaram a avaliação.

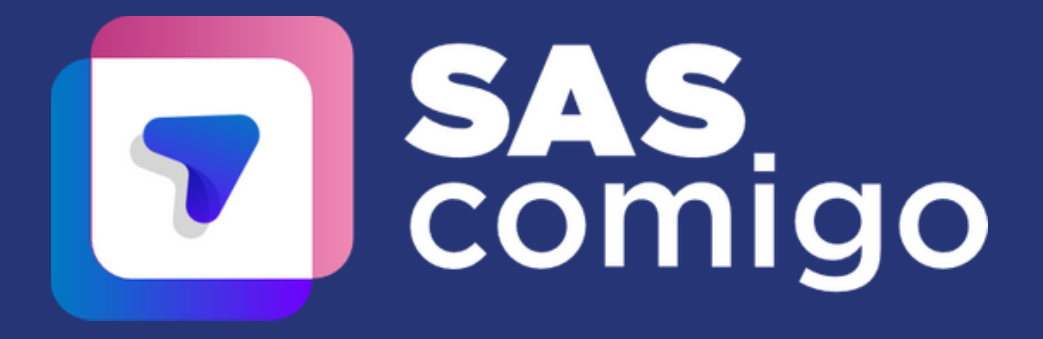

Os relatórios parciais são temporários e ficam disponíveis na plataforma até que os relatórios gerais sejam liberados.

Nesse relatório você encontrará:

# **Relatório Parcial**

#### Para acessar os Relatórios Parciais, você deve:

1. Realizar login no Portal SAS

2. Selecionar o menu Avaliações e Exercícios e depois apertar em Avaliações SAS;

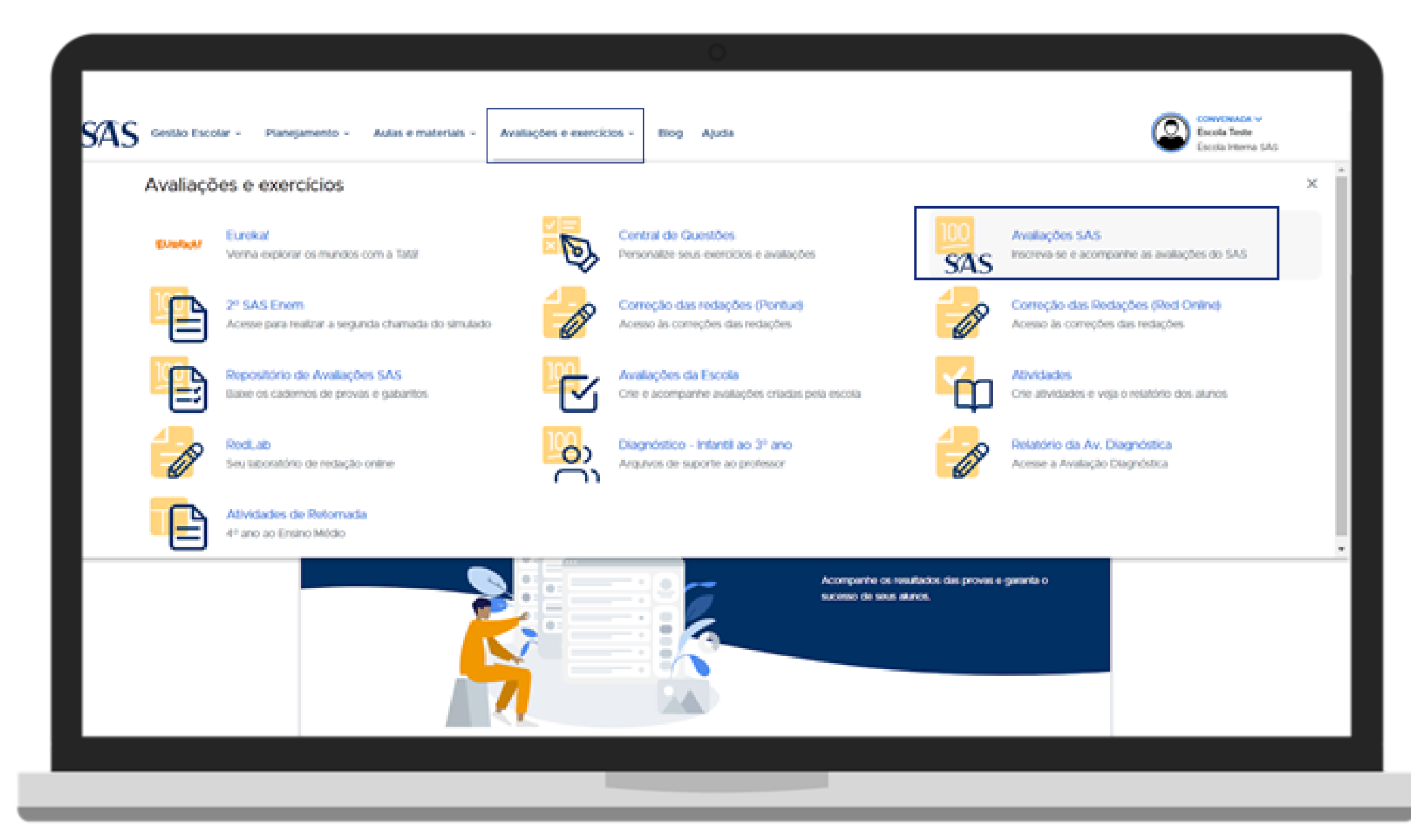

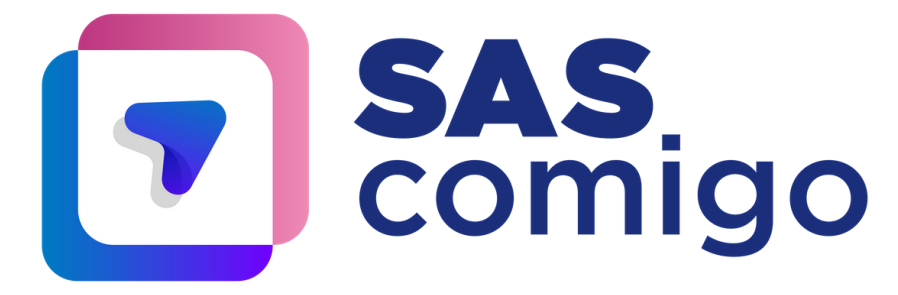

### 3. Clicar em Resultado ou Resultados das avaliações:

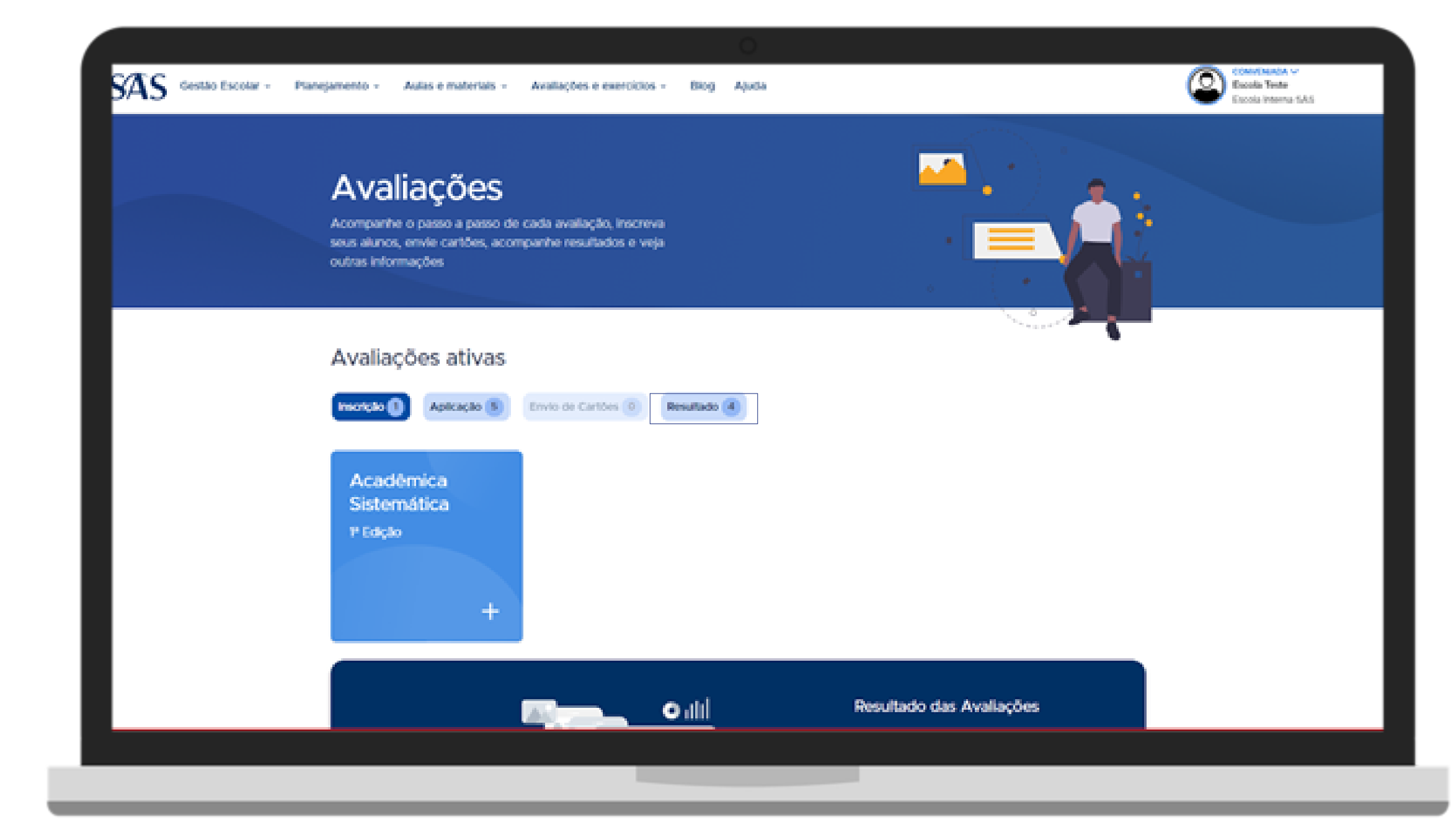

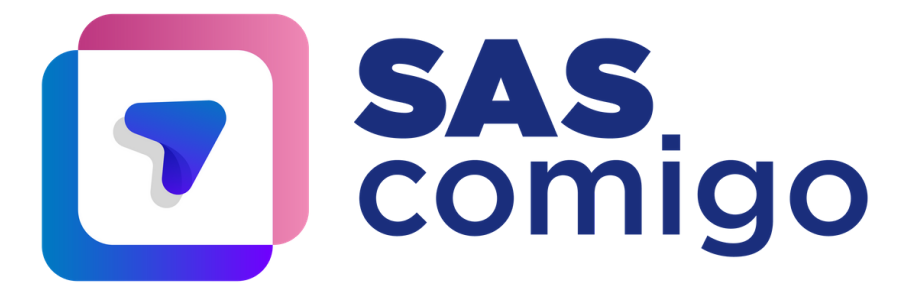

## 4. Escolher a **avaliação** que você gostaria de analisar os **Resultados Parciais**.

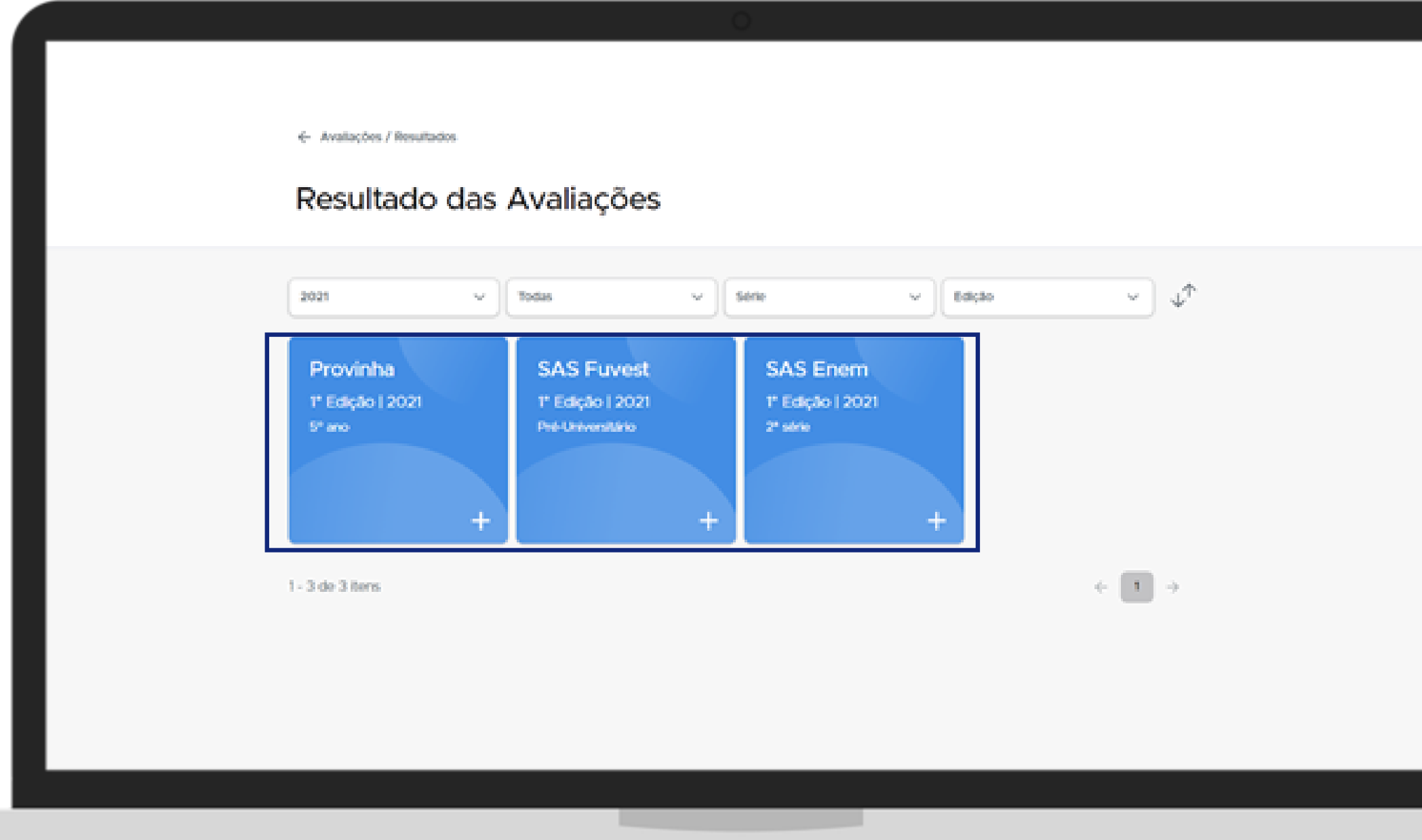

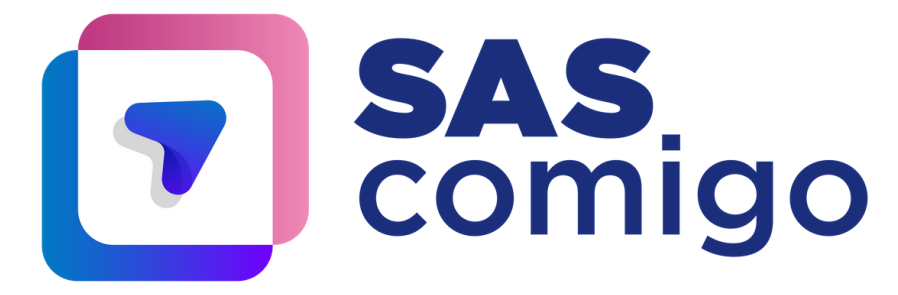

5. Pronto! Você já pode acompanhar os resultados parciais até que os resultados gerais sejam liberados de acordo com o calendário.

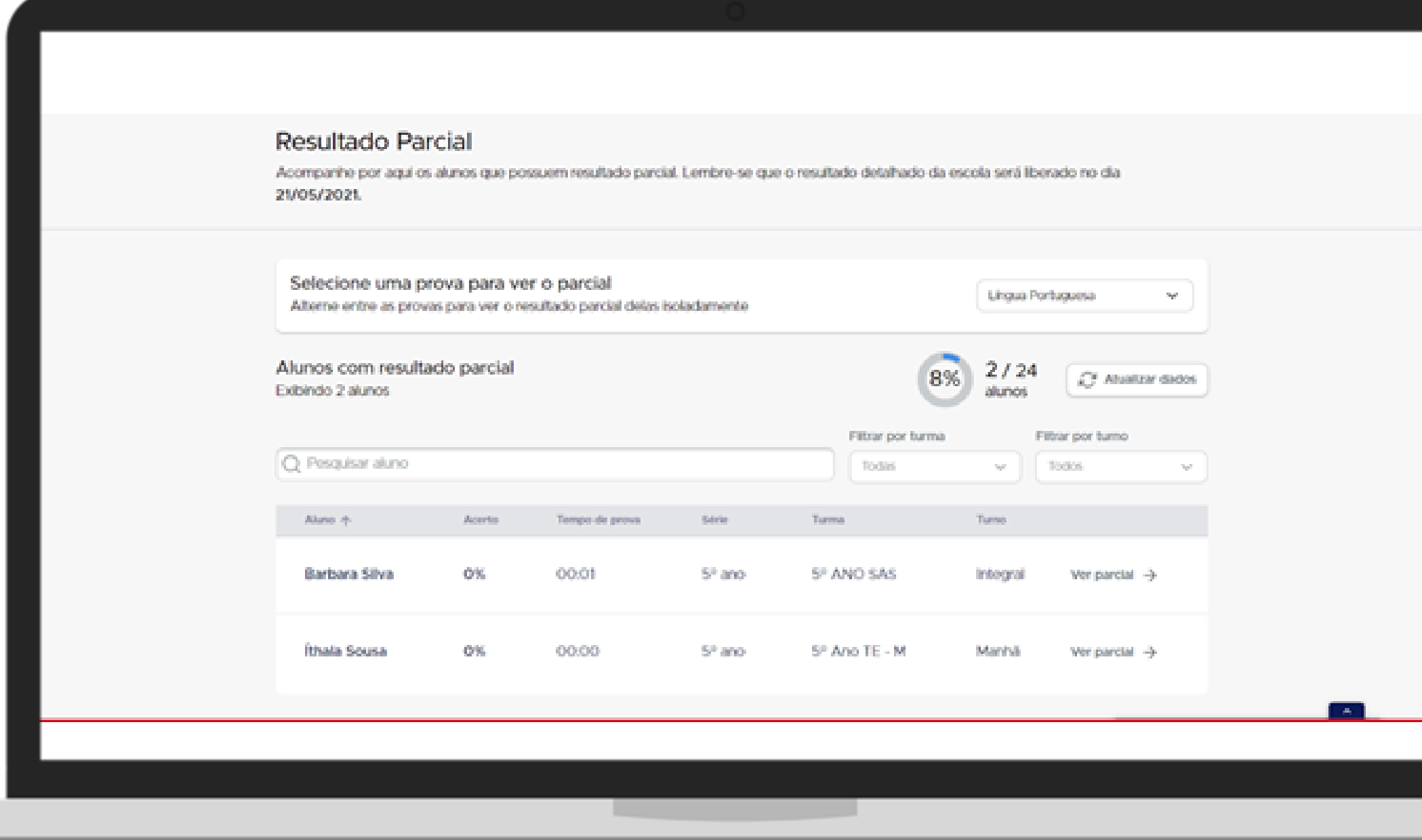

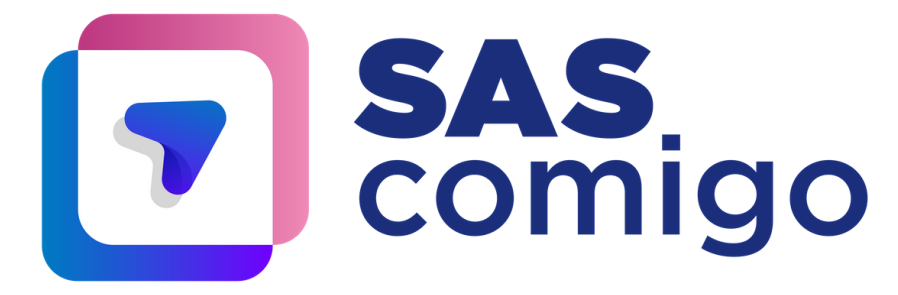